# **NOXON iRadio 500 CD Mode d'emploi**

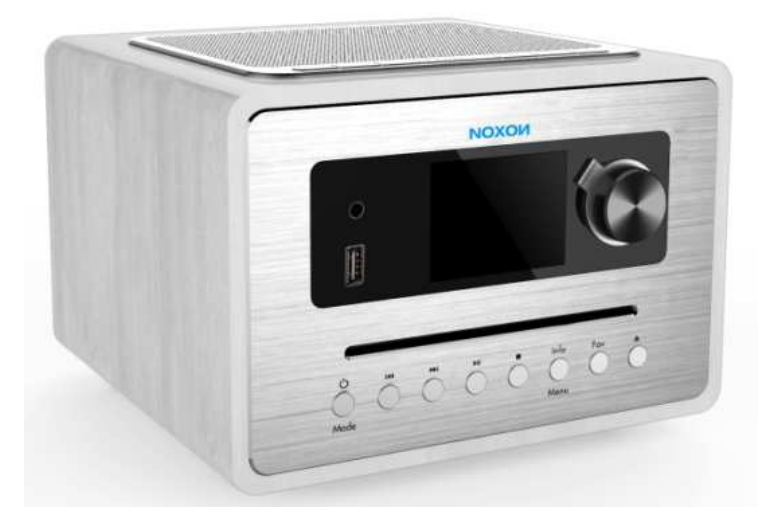

# **NOXON iRadio 500 CD**

Internet, CD, DAB+/FM, Bluetooth, Spotify, Airable Services

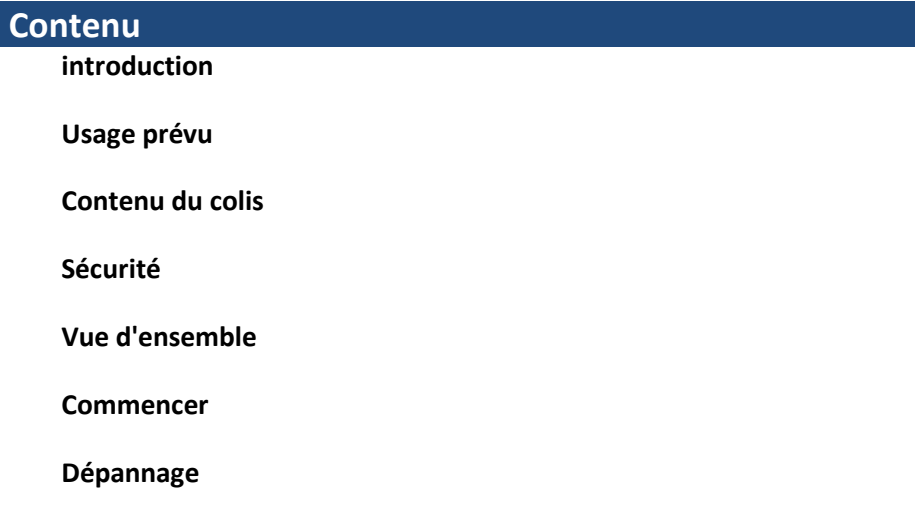

# **Introduction**

Merci beaucoup d'avoir acheté le CD IRADIO 500. Pour vous permettre d'utiliser librement le produit et de profiter pleinement du bonheur débordant qu'il vous procure, nous avons présenté chaque fonction du lecteur en détail dans ce manuel de l'utilisateur. Veuillez lire attentivement ce manuel avant utilisation et conserver pour référence future.

Si vous transmettez le CD IRADIO 500 à une autre personne, assurez-vous de lui remettre tous les documents pertinents.

# **Usage prévu**

L'appareil a été développé pour la réception et la lecture de données audio à partir d'Internet ou d'un réseau, ainsi que pour la réception de programmes radio DAB + / FM. L'appareil a été conçu pour un usage privé et ne convient pas à des fins commerciales.

# **Contenu du colis**

Les articles inclus dans la boîte d'emballage sont les suivants:

IRADIO 500 CD

Adaptateur secteur

Télécommande

Manuel utilisateur

# **Sécurité**

# **Général**

• Ne laissez pas tomber l'appareil et ne l'exposez pas à un liquide, à l'humidité ou à l'humidité. Ceux-ci pourraient endommager l'appareil.

• Si l'appareil est déplacé d'un environnement froid vers un environnement plus chaud, laissez-le s'adapter à la nouvelle température avant de faire fonctionner l'appareil. Sinon, cela pourrait entraîner de la condensation et des dysfonctionnements dans l'appareil.

• N'utilisez pas l'appareil dans un environnement poussiéreux car la poussière pourrait endommager les composants électroniques internes et entraîner des dysfonctionnements dans l'appareil.

- Protégez l'appareil des fortes vibrations et placez-le sur des surfaces stables.
- N'essayez pas de démonter l'appareil.

• Si l'appareil n'est pas utilisé pendant une longue période, débranchez-le de l'alimentation en débranchant la prise d'alimentation. Ceci afin d'éviter les risques d'incendie.

• La ventilation ne doit pas être empêchée en recouvrant les orifices de ventilation avec des objets tels que des journaux, des nappes, des rideaux, etc.

• Aucune source de flamme nue, telle que des bougies allumées, ne doit être placée sur l'appareil.

• Pour rester en conformité avec les exigences d'exposition WiFi RF, placez le produit à au moins 20 cm des personnes proches, sauf lors de l'utilisation des commandes.

# **Compact discs**

•Utilisez uniquement des CD audio numériques portant le symbole **de SC**.

• N'UTILISEZ PAS CES TYPES DE DISQUES: - Mini CD (8 cm). Utilisez uniquement des disques de 12 cm. Les mini-CD bloquent le mécanisme d'alimentation.

- Les disques qui ne possèdent pas une couche de réflexion métallique complète. Les disques avec une grande section transparente ne seront pas détectés et risquent de ne pas pouvoir être lus ou éjectés.

- Disque extra fin ou fl exible. De tels disques risquent de ne pas pouvoir entrer ou sortir correctement et de coincer le mécanisme du CD.

• N'écrivez jamais sur un CD et ne collez aucun autocollant sur le CD. Tenez toujours le CD par le bord et rangez-le dans son emballage après utilisation, étiquette tournée vers le haut.

• Pour éliminer la poussière et la saleté, respirez le CD et essuyez-le avec un chiffon doux et non pelucheux, en ligne droite du centre vers le bord.

• Les agents de nettoyage peuvent endommager le CD.

• N'exposez pas le CD à la pluie, à l'humidité, au sable ou à une chaleur excessive. (par exemple, de l'équipement de chauffage ou dans des voitures garées au soleil).

• Le lecteur CD utilise un rayon laser invisible. Si utilisé incorrectement, cela peut blesser vos yeux. Ne regardez jamais directement dans le compartiment à CD ouvert.

• Cet appareil a été classé dans la classe 1 LASER. L'autocollant correspondant (PRODUIT LASER DE CLASSE 1) est apposé à l'arrière de l'appareil.

# **Adaptateur secteur**

• Utilisez uniquement l'adaptateur secteur fourni avec l'appareil..

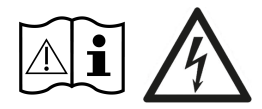

• La prise de courant doit être installée à proximité de l'appareil et doit être facilement accessible.

• Ne touchez jamais le cordon d'alimentation avec les mains mouillées et ne tirez jamais dessus le câble d'alimentation lorsque vous retirez la fiche de la prise de courant.

• Assurez-vous que la tension électrique spécifiée sur l'appareil et sa fiche d'alimentation correspond à la tension de la prise de courant. Une tension incorrecte détruira l'appareil.

### **Risks associated with high volumes**

• Lorsque vous écoutez l'appareil avec un casque, réduisez toujours  $\bigwedge$ volume avant de mettre le casque. Une fois les écouteurs correctement positionnés, augmentez le volume au niveau souhaité.

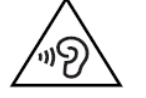

• Afin d'éviter tout dommage auditif, n'écoutez pas à un volume élevé pendant de longues périodes.

## **Entretien / nettoyage**

• Mettez toujours l'appareil hors tension lorsque vous le nettoyez.

• N'utilisez jamais de solvants puissants ou forts pour nettoyer l'appareil, car ceux-ci pourraient endommager la surface de l'appareil. Un chiffon sec et doux est approprié. Toutefois, si l'appareil est extrêmement sale, vous pouvez l'essuyer avec un chiffon légèrement humide. Assurez-vous que l'appareil est sec après le nettoyage.

• Lorsque vous devez expédier l'appareil, stockez-le dans son emballage d'origine. Enregistrez le package à cet effet.

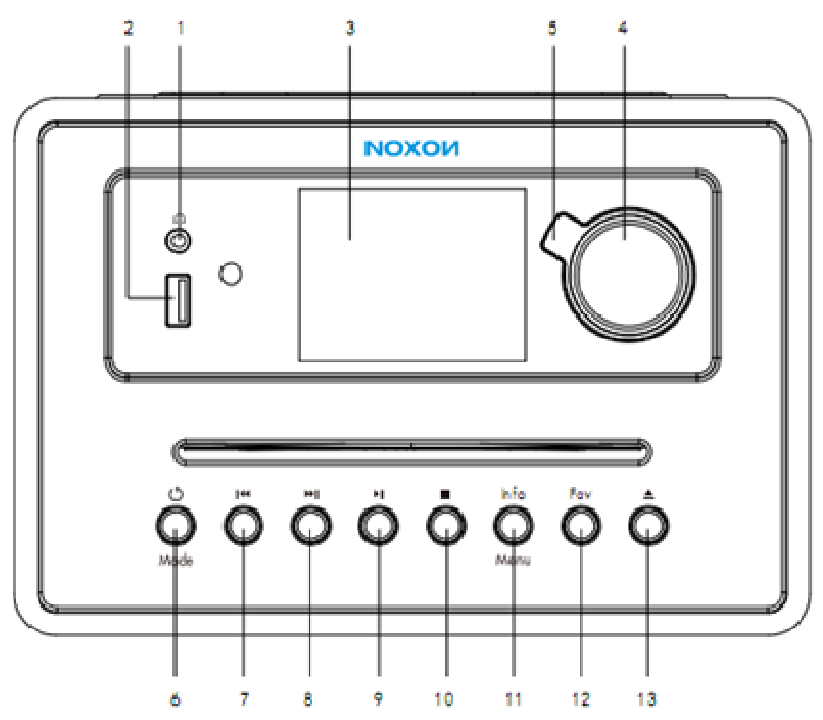

- **1. EARPHONE**
- **2. USB**
- **3. écran LCD**
- **4. Bouton Vol- / Vol + / OK**
- **5. Bouton arrière NOXON**
- **6. Veille / Mode**
- **7. Bouton précédent**
- **8. Bouton Suivant**
- **9. Lecture / Pause**
- **10. CD Stop**
- **11. Touche Menu / Info**
- **12. Bouton Fav**
- **13. Bouton d'éjection**

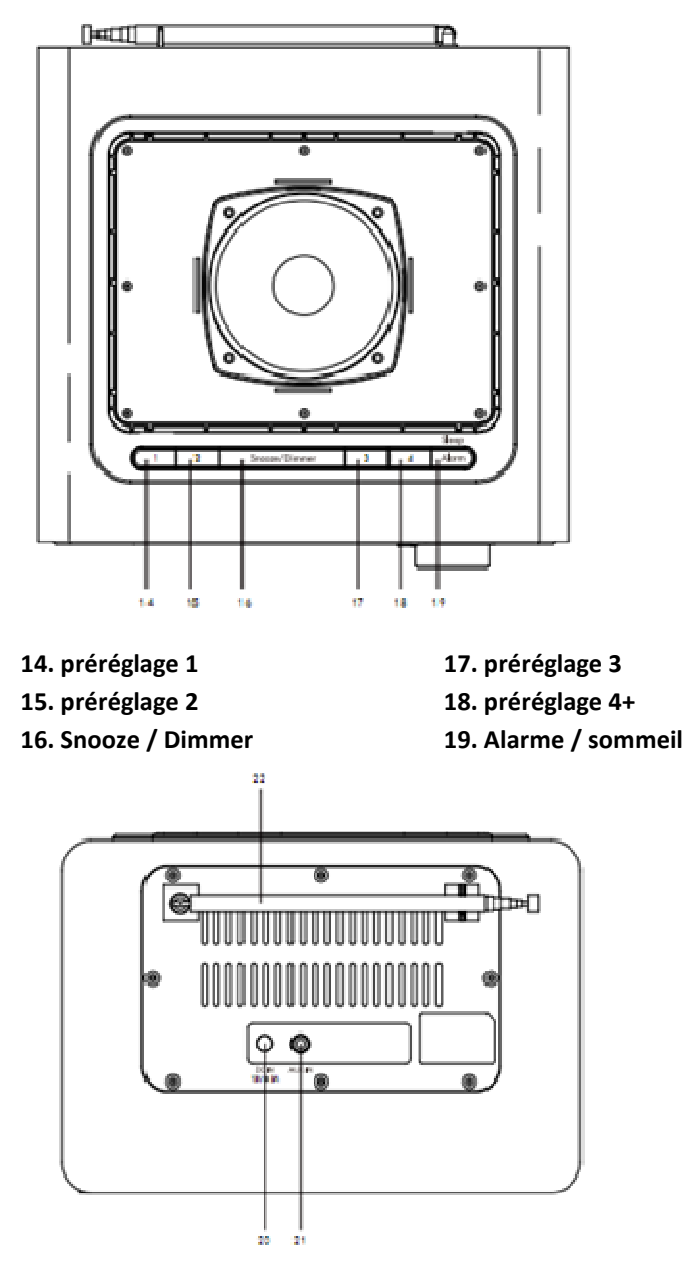

**20. prise DC** 

# **21. prise d'entrée auxiliaire**

# **22. Antenne télescopique**

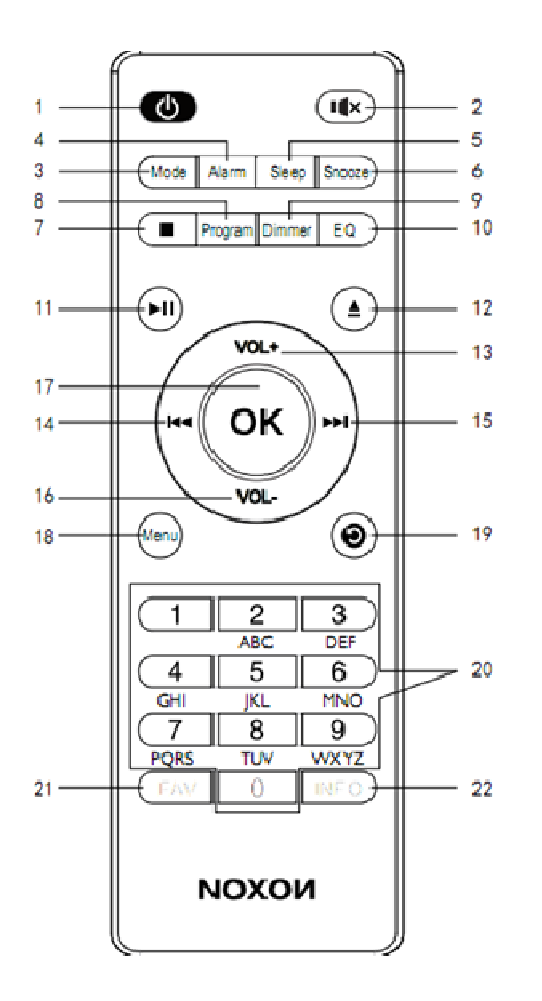

- 
- 
- 
- 
- **5. Dormez 16. VOL**
- 
- **1. VEILLE. Bouton 12. Ejection pour l'éjection de CD**
- **2. Muet 13. VOL +**
- **3. Mode 14. Bouton précédent**
- **4. Alarme 15. Bouton Suivant** 
	-
- **6. Snooze 17. Bouton OK**
- **8. Programme 19. Bouton Précédent**
- 
- 
- **11. Lecture / Pause 22. Bouton Info**
- **7. Bouton d'arrêt de CD 18. Bouton de menu** 
	-
- **9. Gradateur 20. Touches numériques**
- **10. EQ 21. Bouton Fav** 
	-

# **Guide de Démarrage**

#### **Démarrer votre radio**

Avant de commencer, assurez-vous que la TENSION mentionnée sur l'alimentation est la même que celle de votre région. Utilisez l'adaptateur secteur fourni pour connecter l'appareil à une prise secteur.

Connectez l'adaptateur secteur à la prise CC, déployez complètement l'antenne télescopique, branchez-le.

Le système commencera à s'allumer et à afficher l'écran Noxon.

Après cela, passez à la sélection de la langue:

# **Sélection de la langue**

Tournez le bouton rotatif pour choisir la langue (allemand, italien, norvégien, polonais, portugais, espagnol, suédois, turc, anglais, danois, néerlandais, finlandais ou français), appuyez sur le bouton OK dans l'assistant de configuration.

# **Assistant de configuration**

Assistant d'installation, Démarrer maintenant? Tourner le bouton pour choisir "Oui" puis OK pour confirmer, dans la sélection date / heure 12/24. (Ou choisissez "non" dans "Exécuter à nouveau l'assistant au prochain démarrage? Oui ou non, tournez le bouton rotatif pour choisir Non dans le menu principal, choisissez Oui, retour à la sélection de la langue")

Format Date / Heure 12/24 heures, choisissez 12/24 et appuyez sur OK pour confirmer et pour sélectionner la mise à jour automatique.

#### **Mise à jour automatique**

tournez le bouton pour choisir «Mettre à jour depuis DAB», «Mettre à jour depuis FM», «Mettre à jour depuis le réseau» ou «Aucune mise à jour», appuyez sur OK pour confirmer dans la sélection du fuseau horaire, puis sélectionnez, puis appuyez sur ok pour passer à l'heure avancée. Off, appuyez sur OK dans les paramètres réseau.

#### **"Maintenir le réseau connecté?"**

Oui ou non, choisissez Oui, appuyez sur OK, puis "Sélectionnez une région WLAN, choisissez l'Europe ou l'Australie, appuyez sur OK pour numériser avec l'assistant réseau. Une fois numérisés, les réseaux disponibles seront affichés. Faites défiler les options disponibles avec le bouton et confirmez votre réseau WIFI en appuyant sur le bouton OK. Attention: en gardant le réseau connecté, votre appareil a besoin de plus d'énergie en mode veille.

#### **Entrez le mot de passe du ssid**

Tournez le bouton «bouton» pour choisir le nombre, les lettres, le symbole ou «BKSP, ok, Annuler», puis appuyez sur Ok pour saisir et passez au suivant, «BKSP» pour supprimer la mauvaise entrée, «Annuler» pour revenir à la liste SSID, OK pour confirmer, s'il s'agit de la touche not, il indiquera "longueur de clé incorrecte", "attendez connexion en cours ...", "Assistant d'installation terminé, appuyez sur select pour quitter", appuyez sur OK pour accéder au menu principal.

#### **Veille et travail, Sélection des modes**

Appuyez sur le bouton «veille / mode» dans l'affichage de l'heure, l'appareil passe à l'icône Modes (IR, TIDAL, Napster, Deezer, Qobuz, Spotify, ma musique, DAB, FM, Bluetooth, CD, AUX IN), appuyez à nouveau dans le menu principal ,:: pour basculer entre les options IR, TIDAL, Napster, Deezer, Qobuz, Spotify, Lecteur audio, DAB, FM, CD, Bluetooth, AUX IN, veille, alarmes, Paramètres système; maintenez enfoncé le bouton «veille / mode» en mode de travail, puis passez en affichage veille / heure

#### **Ajuster le volume**

Tournez le bouton "bouton" dans le sens des aiguilles d'une montre pour augmenter le volume;

Tournez le bouton rotatif dans le sens antihoraire pour diminuer le volume;

#### **Déconnecter le réseau / la connexion Bluetooth**

En mode Bluetooth, maintenez le bouton «play / pause» enfoncé pour déconnecter la connexion Bluetooth.

Appuyez et maintenez le bouton "play / pause" pour reconnecter la connexion Bluetooth

Dans les autres modes (sauf le mode BT), maintenez le bouton «play / pause» enfoncé pour désactiver le sans fil et maintenez le bouton «play / pause» enfoncé pour activer le mode sans fil.

#### **Réglage du système**

Sous chaque mode de travail, maintenez le bouton "Menu / info" enfoncé dans les paramètres audio ou système, choisissez Paramètres système et appuyez sur OK pour accéder aux paramètres système.

#### **Égaliseur**,

tournez le bouton «molette» pour choisir Normal, Plat, Jazz, Rock, Film, Classique, Pop, Nouvelles, Mon EQ. si vous choisissez Mon EQ, tournez le bouton «molette» sur la configuration de mon profil EQ et appuyez sur ok pour régler les graves et les aigus. Puis appuyez sur ok pour revenir au réglage du système.

#### **Qualité audio en continu,**

tournez le bouton «bouton» vers la qualité basse, qualité normale, haute qualité, appuyez sur ok pour revenir au réglage du système

#### **Réseau,**

tournez le bouton «bouton» de l'assistant réseau, Configuration PBC Wlan, Afficher les paramètres / Région Wlan / Réglage manuel / Configuration NetRemotePin, Profil réseau, Effacer les paramètres réseau (oui ou non), conservez le réseau connecté (oui ou non).

#### **Assistant réseau, numérisation assistant réseau ..**

puis la liste SSID, choisissez le ssid et appuyez sur le bouton OK dans Key, saisissez le mot de passe du ssid,

Tournez le bouton «bouton» pour choisir le nombre, les lettres, le symbole ou «BKSP, ok, Annuler», puis appuyez sur Ok pour saisir et passez au suivant, «BKSP» pour supprimer la mauvaise entrée, «Annuler» pour revenir à la liste SSID, OK pour confirmer, puis appuyez sur OK dans "Please wait Connecting ...",

Une fois connecté, l'écran affichera «Connecté», suivi de l'affichage des modes / paramètres disponibles dans une liste.

#### **Configuration PBC Wlan:**

cela initiera une connexion WPS au WIFI. Pendant que le NOXON iRadio 500 CD est en cours de recherche, sélectionnez le bouton «WPS» sur votre modem wifi, cela connectera votre wifi à votre radio sans écrire manuellement le code postal.

#### **Afficher les paramètres:**

faites défiler la liste pour vérifier la connexion active, l'adresse MAC, la région Wlan, DHCP, le SSID, l'adresse IP, le masque de sous-réseau, l'adresse de la passerelle, le DNS principal, le DNS secondaire.

Région Wlan, choisissez l'Europe ou l'AustralieNetRemote

#### **Configuration du code PIN:**

une broche s'affichera sur l'écran du CD NOXON iRadio 500. Si votre wifi est capable d'insérer un code PIN, entrez le code dans votre réseau wifi.

#### **Réglages manuels (configuration manuelle)**

Les options suivantes sont disponibles:

Type de connexion - Activation sans fil –DHCP> entrez SSID (nom du réseau). Une clé de réseau devra peut-être être ajoutée.

Type de connexion - Wireless –DHCP Disable, en supposant que le serveur DHCP est actif, mais que des informations réseau telles que l'adresse IP, le masque de sous-réseau, l'adresse de passerelle et le DNS doivent être entrées.

#### **Profil de réseau:**

vous pouvez y vérifier la liste de SSID et appuyer sur OK pour confirmer ou non la suppression.

#### **Effacer les paramètres réseau:**

Effacer les paramètres réseau? Choisissez oui ou non pour continuer.

#### **Gardez le réseau connecté:**

Gardez le réseau connecté? Choisissez oui ou non pour continuer.

#### **Heure Date:**

#### **Définir l'heure / date:**

1. Appuyez sur le bouton OK. Le chiffre de la date clignotera, tournez le bouton pour choisir la date correcte et appuyez sur OK pour confirmer.

2. Le chiffre du mois clignotera, tournez le bouton pour choisir le mois correct et appuyez sur OK pour confirmer.

3. Le chiffre de l'année clignotera, tournez le bouton pour choisir la bonne année et appuyez sur OK pour confirmer.

4. Le chiffre des heures clignotera, tournez le bouton pour choisir l'heure correcte et appuyez sur OK pour confirmer.

5. Le chiffre des minutes clignotera, tournez le bouton pour choisir la minute correcte et appuyez sur OK pour confirmer.

#### 6. Maintenant, l'heure et la date ont été enregistrées**.**

#### **Mise à jour automatique:**

tournez le bouton rotatif pour choisir «Update from DAB», «Update from FM», «Update from Network» ou «No update», appuyez sur OK pour revenir en arrière.

#### **Définir le format**

Appuyez sur le bouton OK, tournez le bouton pour choisir le format correct 12/24 et appuyez sur ok pour revenir en arrière.

#### **Définir le fuseau horaire**

Appuyez sur le bouton OK, tournez le bouton pour choisir le fuseau horaire et appuyez sur le bouton OK ou retour pour revenir en arrière.

#### **L'heure d'été**

Appuyez sur le bouton OK, tournez le bouton pour choisir oui ou non et appuyez sur ok pour revenir en arrière

**Langue**, tournez le bouton pour choisir la langue (allemand, italien, norvégien, polonais, portugais, espagnol, suédois, turc, anglais, danois, néerlandais, finlandais ou français), appuyez sur le bouton OK pour revenir en arrière.

**Réinitialisation d'usine,** Continuer, oui ou non,

**Mise à jour du logiciel,** choisissez «Auto-check setting» dans «Rechercher périodiquement de nouvelles versions? Oui ou non "à confirmer pour vérifier

Ou choisissez «Vérifier maintenant», «Vérification de la nouvelle version….», S'il est nouveau, «le logiciel est à jour»

Mise à niveau du logiciel, "appuyez sur la touche Menu / INFO pour mettre à niveau? "

**Info,** appuyez sur OK pour vérifier la version du logiciel, la version de Spotify, l'identification de la radio, le nom convivial, etc.

Politique de confidentialité: appuyez sur OK pour vérifier ci-dessous

Veuillez visiter la page suivante sur un PC ou un appareil mobile.

### **www.frontiersmart.com/privacy**

En continuant, vous acceptez notre politique de confidentialité. Appuyez sur Select pour continuer.

#### **Rétro-éclairage,**

appuyez sur OK et tournez le bouton rotatif pour choisir le délai, le niveau ou le niveau de luminosité, puis appuyez sur ok pour revenir en arrière.

#### **En mode veille,**

appuyez sur OK et tournez le bouton rotatif pour choisir "Analog" ou "Digital" pour vérifier l'affichage de l'horloge.

#### **Menu principal**

#### **Les alarmes**

tournez le bouton pour sélectionner «Alarm 1 off», puis appuyez sur le bouton «OK» pour y accéder.

#### **Activer Off,**

appuyer sur ok dans la fréquence de l'alarme 1, tourner le bouton pour sélectionner off, Daily, Once, week-end, Weekdays, puis appuyer sur le bouton «OK» pour revenir au réglage de l'alarme.

Si vous choisissez Une fois, appuyez sur OK pour activer le paramètre Heure / Date de l'alarme 1, le chiffre de la date clignotera, tournez le bouton rotatif pour sélectionner la date et appuyez sur OK pour sélectionner le mois / l'année / les minutes / les heures. Appuyez sur le bouton OK pour revenir au réglage de l'alarme

- **1. Alarme 1 heure.** tournez le bouton pour sélectionner «heure» et «minute», puis appuyez sur le bouton «OK» pour confirmer.
- **2. Mode alarme 1.**

tournez le bouton pour sélectionner "BUZZER / Radio Internet / DAB / FM", puis appuyez sur le bouton "OK" pour confirmer.

Si vous sélectionnez Radio Internet / DAB / FM, vous devez sélectionner «préréglage», appuyez sur OK pour prérégler, puis choisissez «Dernier écouté, préréglage 1, préréglage 2 sur Préréglage 10» et appuyez sur OK pour confirmer.

#### **Volume de l'alarme.**

Tournez le bouton pour sélectionner le volume du niveau "0-20".

Choisissez Sauvegarder et appuyez sur OK pour sauvegarder

#### **\* «Alarme 2», identique à la première alarme.**

**Fonction Snooze:** Lorsque l'alarme sonne, appuyez sur le bouton «Snooze» pour retarder l'alarme de 9 minutes supplémentaires.

Appuyez sur le bouton «veille» pour éteindre l'alarme lorsqu'elle sonne.

**Mise en sommeil.** Appuyez sur le bouton Veille / Alarme pour sélectionner «Arrêt / Min15 / 30/45/60», puis appuyez sur le bouton «OK» pour confirmer. Vous pouvez également vérifier dormir au menu principal.

#### **FM Operation**

Appuyez sur mode, puis sélectionnez l'icône FM, appuyez sur OK pour passer en mode «FM». Déployez complètement l'antenne.

Lors de la première utilisation de la radio FM, la fréquence FM «87,5» sera affichée à l'écran.

Pour lancer un balayage automatique de la bande passante jusqu'à la prochaine station disponible, appuyez sur le bouton OK. Continuez à faire cela pour faire défiler les stations disponibles.

Pour faire défiler lentement et manuellement les fréquences, faites défiler dans le sens horaire pour faire défiler manuellement la bande passante. Vous pouvez également utiliser les boutons haut / bas de la télécommande pour faire défiler manuellement la bande passante de haut en bas.

Appuyez et maintenez enfoncé le bouton de menu dans le réglage FM,

#### **Réglage de numérisation**

Choisissez si vous souhaitez rechercher toutes les stations ou uniquement les stations avec un signal puissant. Une fois sélectionné, l'écran affichera «Stations fortes uniquement? Pour rechercher uniquement les stations avec un signal puissant, sélectionnez «oui» et appuyez sur le bouton OK.

#### **Réglage audio**

Toutes les stations stéréo sont reproduites en stéréo. Cela peut entraîner une qualité audio médiocre pour les stations faibles. La qualité audio en mode FM peut être améliorée en utilisant Mono.

Sélectionnez s'il faut écouter l'audio en stéréo ou en mono. Une fois sélectionné, l'écran affichera «Listen in Mono only?» Pour écouter en Mono, sélectionnez «Yes». Pour écouter en stéréo, sélectionnez «Non».

La sortie stéréo n'est disponible que sur les écouteurs. Votre appareil est Mono.

#### **Informations sur la station FM**

Lorsque vous écoutez une station FM avec RDS, appuyez plusieurs fois sur la touche «info» pour faire défiler et afficher

informations de programme différentes:

Informations sur le programme: Affiche l'artiste et la chanson en cours de lecture sur les stations.

Type de programme: Affiche une description du type de programme fourni par le diffuseur.

Date du jour: Affiche l'heure et la date.

Fréquence: Affiche la fréquence de transmission de la station.

#### **Mémorisation des stations FM**

Vous pouvez enregistrer jusqu'à 10 stations de radio FM.

Pour mémoriser une station sur laquelle vous êtes en train de jouer:

Appuyez sur le bouton 1 ~ 4 et maintenez-le enfoncé, l'écran affichera ensuite «Preset Stored»

Appuyez sur le bouton "FAV" et maintenez-le enfoncé, tournez le bouton pour choisir le numéro de préréglage sous lequel vous souhaitez enregistrer la station. Puis appuyez sur le bouton "OK" pour enregistrer. L'écran affichera ensuite «Preset Stored»

Remarque: Si une station FM existante est enregistrée sous un préréglage, il sera écrasé lorsque vous enregistrez la nouvelle station.

## **Rappel d'une station FM mémorisée**

Appuyez sur le bouton FAV, tournez le bouton pour faire défiler vos stations préréglées. Puis appuyez sur le bouton «OK» pour confirmer.

#### **DAB Operation**

Appuyez sur Mode et choisissez l'icône Tampon, appuyez sur OK pour passer en mode DAB et déployez complètement l'antenne.

Lorsqu'il est en mode DAB pour la première fois, le système commence à rechercher les stations disponibles et affiche «Scanning ..» à l'écran. Une fois les stations numérisées, elles seront affichées dans une liste. Si vous souhaitez rechercher à nouveau les stations disponibles, appuyez sur le bouton Menu, puis sélectionnez l'option «Scan».

La radio va maintenant commencer à rechercher les stations DAB. Il affichera le nombre de stations trouvées pendant la recherche.

Une fois que toutes les stations disponibles ont été trouvées, une liste apparaîtra. Faites défiler les stations disponibles et sélectionnez la station que vous souhaitez écouter en appuyant sur le bouton OK.

L'écran affichera la station et commencera à jouer. Pour choisir les stations précédentes ou suivantes, retournez à la liste pour faire défiler en conséquence.

Appuyez et maintenez enfoncé le bouton de menu dans les paramètres DAB,

## **Liste des stations**

Sélectionnez cette option pour parcourir les stations DAB disponibles.

## **Balayage**

Sélectionnez cette option pour lancer une recherche des stations disponibles. Une fois le balayage effectué, l'écran affichera «Numérisation» avec le nombre de stations reçues.

## **Réglage manuel**

Sélectionnez cette option pour parcourir les stations disponibles par multiplex et par fréquence. Une fois que le multiplex et la fréquence souhaités ont été trouvés, sélectionnez avec OK pour confirmer.

#### **Prune invalide**

Pour supprimer les stations répertoriées mais non indisponibles, vous pouvez activer le paramètre Prune.

Une fois que cette option est sélectionnée, l'écran affiche «ceci supprime toutes les stations non valides, continuez». Pour activer le réglage Prune, mettez en surbrillance Oui et confirmez la sélection avec le bouton OK.

### **RDC**

Sélectionnez cette option pour réduire le volume des sons plus forts et augmenter le volume des sons plus silencieux. Sélectionnez Haut, Bas ou Off, appuyez sur OK pour confirmer.

# **Ordre de la station**

Sélectionnez l'ordre d'affichage des stations DAB. Les options incluent alphanumérique, ensemble et valide. Sélectionnez l'option choisie avec OK pour confirmer.

#### **Informations sur la station DAB**

Lorsque vous écoutez une station DAB, appuyez plusieurs fois sur la touche «info» pour faire défiler et afficher différentes informations sur les programmes:

Informations sur le programmeur: Affiche l'artiste et la chanson en cours de lecture sur la station.

PTY (Type de programme): Affiche le type et la description du programme fourni par la station DAB.

Canal et fréquence: Affiche le numéro et la fréquence du canal de transmission de la station.

Date du jour: Affiche les informations de date fournies par le diffuseur.

Débit binaire, codec et débit d'échantillonnage: Débit binaire: la date à laquelle le signal est transmis.

Canaux: mono

Puissance du signal / Erreur: Fournit des détails sur la force du signal de la station.

#### **Stockage des stations DAB**

Vous pouvez enregistrer jusqu'à 10 stations de radio DAB.

Pour mémoriser une station sur laquelle vous êtes en train de jouer:

Appuyez sur le bouton 1 ~ 4 et maintenez-le enfoncé, l'écran affichera ensuite «Preset Stored»

Appuyez sur le bouton "FAV" et maintenez-le enfoncé, tournez le bouton pour choisir le numéro de préréglage sous lequel vous souhaitez enregistrer la station. Puis appuyez sur le bouton "OK" pour enregistrer. L'écran affichera ensuite «Preset Stored»

Remarque: Si une station DAB existante est stockée sous un préréglage, il sera écrasé lorsque vous enregistrerez la nouvelle station.

#### **Rappel d'une station DAB stockée.**

Appuyez sur le bouton FAV, tournez le «Bouton» pour faire défiler vos stations préréglées. Puis appuyez sur le bouton «OK» pour confirmer.

#### **Internet Radio**

Appuyez longuement sur le menu / info dans la radio Internet

Dernière écoute, si la radio Internet a déjà été utilisée et écoutée, une liste des stations précédemment écoutées s'affiche.

#### **Liste des stations**

Sélectionnez cette option pour parcourir une gamme d'options de catégories Internet: Local XX, Stations, Podcasts, Aide.

Local XX - Selon l'emplacement défini lors de la configuration de l'option «Définir le fuseau horaire», les stations correspondant à cet emplacement s'affichent et sont séparées par genre. Il y a aussi la possibilité d'explorer toutes les stations

Stations - Sélectionnez cette option pour accéder à toutes les stations disponibles sur la radio et affinez votre recherche par lieu, genre, station populaire ou nouvelle station. Vous pouvez également rechercher des stations via ce menu:

Tapez manuellement une station avec le bouton OK ou en utilisant les boutons de navigation de la télécommande. Une fois que vous avez choisi la lettre ou le chiffre affiché, confirmez le chiffre en appuyant sur le bouton OK. Continuez ce processus jusqu'à ce que le nom de la station soit affiché et confirmé par le bouton OK de l'écran d'affichage.

Podcasts - Parcourez une variété de podcasts par lieu et genre. Recherchez un podcast en saisissant manuellement le nom du podcast.

Aide - Sélectionnez cette option pour des options supplémentaires telles que l'obtention d'un code d'accès et la consultation des questions fréquemment posées.

#### **Informations sur la station de radio Internet.**

Les informations sur les stations peuvent être affichées par le radiodiffuseur pouvant être visualisé lors de l'écoute de stations particulières. Si la station diffuse des

informations, appuyez plusieurs fois sur le bouton «info» pour faire défiler les informations suivantes:

Date du jour: Affiche les informations de date fournies par le diffuseur.

Description: affiche le type et la description du programme fourni par la station.

Genre et pays du spectacle: genre de la station et où il est disponible

Fiabilité: Fiabilité de la force du signal

Débit binaire :, Codec et taux d'échantillonnage: le débit de données auquel le signal est transmis.

Tampon de lecture: Affiche la vitesse de mise en mémoire tampon des stations.

#### **Mémorisation des stations IR**

Vous pouvez enregistrer jusqu'à 10 stations de radio IR.

Pour mémoriser une station sur laquelle vous êtes en train de jouer:

Appuyez sur le bouton 1 ~ 4 et maintenez-le enfoncé, l'écran affichera ensuite «Preset Stored»

Appuyez sur le bouton "FAV" et maintenez-le enfoncé, tournez le bouton pour choisir le numéro de préréglage sous lequel vous souhaitez enregistrer la station. Puis appuyez sur le bouton "OK" pour enregistrer. L'écran affichera ensuite «Preset Stored»

Remarque: Si une station IR existante est enregistrée sous un préréglage, celle-ci sera écrasée lorsque vous enregistrerez la nouvelle station.

#### **Rappel d'une station IR stockée**

Appuyez sur le bouton FAV, tournez le «Bouton» pour faire défiler vos stations préréglées. Puis appuyez sur le bouton «OK» pour confirmer.

#### **Ma musique / Lecteur de musique**

Appuyez sur Mode pour sélectionner Ma musique, appuyez sur OK dans Lecteur audio.

#### **Lecture USB**

Votre clé USB doit être formatée en FAT32 et ne pas dépasser 4 Go.

Branchez les clés USB dans le port USB et cela montrera:

"Dossier ouvert du disque USB attaché", appuyez sur Non ou laissez-le être, il reviendra au dernier mode, appuyez sur Oui dans "Lecture USB, choisissez la chanson, appuyez sur OK, puis la lecture reprend.

Utilisez le bouton Précédent ou Suivant pour passer à la piste suivante, appuyez sur le bouton Lecture / Pause pour faire une pause.

Appuyez sur le bouton info / menu, vérifiez l'artiste, l'album, le dossier, le chemin, le débit, le taux d'échantillonnage, les informations de la mémoire tampon de lecture, etc.

Appuyez longuement sur le bouton info / menu dans les réglages du lecteur de musique

#### **Média partagé**

Universal Plug and Play vous permet de connecter d'autres appareils pour lire votre musique, tels que des ordinateurs personnels, des appareils mobiles et autres.

Accédez à votre ordinateur ou à votre mobile et connectez-vous au CD Noxon iRadio 500.

Allez à Panneau de configuration> Réseau et Internet> Afficher les ordinateurs et les périphériques du réseau. Choisissez Noxon iRadio 500 CD à partir de votre appareil choisi.

Allez sur le CD Noxon iRadio 500, sélectionnez le périphérique auquel vous souhaitez vous connecter (serveur domestique, ordinateur, etc.) et appuyez sur le bouton OK pour ouvrir les dossiers partagés de ce périphérique.

Votre appareil et le système Noxon iRadio 500 CD devront être connectés au même réseau WIFI.

Si vous avez configuré des dossiers partagés sur votre appareil, vous pouvez utiliser le bouton pour faire défiler vos choix et confirmer votre sélection en appuyant sur le bouton OK.

Veuillez patienter Chargement –Aucun serveur UPNP n'a été trouvé ou, si le chargement est correct, le nom de l'ordinateur s'affiche.

#### **Ma playlist**

Vous pouvez créer une liste de lecture locale sur la radio à partir des médias partagés et des paramètres de lecture Usb.

Dans les paramètres de média partagé et de lecture USB, choisissez le fichier à ajouter à la liste de lecture. Appuyez sur le bouton OK et maintenez-le enfoncé pendant environ 3 secondes jusqu'à ce que l'écran affiche «Ajouté à la liste de lecture».

Vous pouvez également utiliser des listes de lecture créées sur votre PC Windows.

Pour supprimer les fichiers de la liste de lecture, choisissez-le, maintenez le bouton OK enfoncé pendant 3 secondes. L'écran affichera ensuite «Supprimer de ma liste de lecture» et confirmez la suppression en sélectionnant Oui.

#### Répéter la lecture

Sélectionnez plusieurs fois pour basculer entre les répétitions Off, Une ou Toutes les répétitions de la liste de lecture.

#### Lecture aléatoire

Sélectionnez plusieurs fois pour activer ou désactiver la lecture aléatoire de votre liste de lecture.

#### Effacer ma playlist

Sélectionnez cette option pour effacer toute la liste de lecture enregistrée dans ma liste de lecture.

Serveurs d'élagage

Réinitialisez la liste des serveurs connectés en sélectionnant «Oui» dans ce réglage.

#### **Bluetooth**

Appuyez sur le bouton Mode de l'appareil et faites défiler jusqu'au Mode audio Bluetooth.

Accédez aux paramètres Bluetooth de votre appareil pour connecter votre appareil choisi à la radio via Bluetooth. Veuillez noter que la radio ne capte l'entrée Bluetooth que d'un appareil tel que le téléphone ou la tablette.

L'appareil s'affichera sous la forme d'un CD Noxon iRadio 500, sélectionnez la radio à partir de votre appareil et ils commenceront à se connecter.

Sélectionnez l'audio choisi sur votre appareil et lancez la lecture.

Une fois connecté, réglez le volume, sautez, lisez et mettez en pause la lecture de l'audio depuis l'appareil ou la télécommande, ainsi que depuis votre appareil.

## **AUX in**

Appuyez sur le bouton Mode de l'appareil et faites défiler jusqu'au mode de lecture auxiliaire.

Vous pouvez connecter votre téléphone ou votre tablette avec un câble AUX 3,5 mm qui se connecte à la prise d'entrée audio située à l'arrière de l'appareil.

Insérez le câble audio AUX situé à l'arrière du CD Noxon iRadio 500 dans l'appareil à partir duquel vous souhaitez lire le support.

Commencez maintenant à lire les médias à partir de votre appareil. Assurez-vous que le volume de l'appareil est réglé sur la meilleure qualité sonore.

Réglez le volume de la radio (et, si nécessaire, du périphérique source audio) selon vos besoins.

# **CD**

Appuyez sur mode pour sélectionner CD, appuyez sur OK pour passer en mode CD.

L'écran d'affichage de la fonction CD affiche maintenant «Loading…» suivi de «No Disc».

Sélectionnez la fonction Open / Close CD sur la radio ou la télécommande. Insérez votre CD légèrement et le lecteur aura CD dans le système à jouer.

La première chanson du CD va maintenant commencer à jouer et afficher le temps de lecture.

Appuyez plusieurs fois sur le bouton d'information. Si vous utilisez le format ID3, il affiche les informations (date du jour, fichier, dossier, album, artiste, titre).

#### **Fonctions CD**

Pour passer d'un morceau à l'autre, utilisez les boutons précédents ou suivants de la radio ou de la télécommande. Pause / Lecture en utilisant le bouton de la radio ou de la télécommande pour jouer ou mettre en pause.

Pour passer d'une chanson à l'avance, maintenez les touches 'précédente ou suivante de la télécommande enfoncées et relâchez-les lorsque vous souhaitez arrêter de sauter.

Pour éjecter le CD, appuyez sur la touche d'éjection de la radio ou de la télécommande, en suivant les instructions pour OK sur le CD.

#### **Organiser un programme de chanson CD**

Lorsque le CD est en cours de lecture, appuyez sur la touche 'Stop', vous pouvez programmer le lecteur de CD pour lire les morceaux dans un ordre particulier.

Suivez simplement en appuyant sur le bouton «Program» de la télécommande pour entrer dans l'état de la programmation. L'icône étoile clignote.

Une fois dans les paramètres du programme, l'écran affichera T001 pour afficher le premier morceau du CD en tant que P01. Vous pouvez maintenant choisir la chanson de votre choix comme numéro de programme P01 en utilisant les boutons '<<' et '>>' pour faire défiler jusqu'à la chanson que vous souhaitez choisir. Une fois sur le morceau choisi pour P01, appuyez sur le bouton 'OK' ou sur le bouton «Program» pour choisir votre prochain morceau programmé.

Pour la chanson suivante, l'écran affichera T002 pour montrer le programme 2. Utilisez maintenant les boutons '<<' et '>>' pour faire défiler jusqu'à la chanson que vous souhaitez choisir. Une fois sur le programme 2 choisi, appuyez sur le bouton «OK» 'OK' et laissez-vous emporter pour choisir votre prochain morceau programmé.

Une fois la sélection de la chanson programmée, appuyez sur le bouton Play / 'Pause' pour reproduire les chansons programmées.

Lorsque la lecture du programme est activée, appuyez deux fois sur le bouton Stop pour quitter le mode de lecture du programme et revenir au CD en cours de lecture.

En mode CD, appuyez sur «Menu» pour accéder au paramètre principal, au paramètre de répétition de CD (éteint / tout / un / dossier) et à la lecture aléatoire de CD (Off / On).

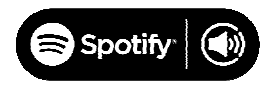

Utilisez votre téléphone, votre tablette ou votre ordinateur comme télécommande pour Spotify.

Allez sur spotify.com/connect pour savoir comment.

Le logiciel Spotify est soumis aux licences tierces trouvées ici:

http://www.spotify.com/connect/third-party-licenses

# **Naspter, Deezer Qobuz, Tidal**

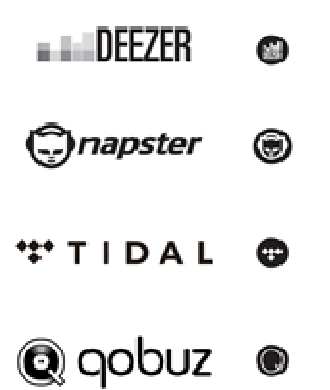

Veuillez noter que le serveur WiFi doit être identique au WiFi de l'appareil.

Utilisez l'application UNDOK pour sélectionner votre appareil. Entrez le nom d'utilisateur et le mot de passe pour écouter les chansons ou saisissez le nom d'utilisateur et le mot de passe sur l'appareil. Appuyez sur OK dans le service Naspter, Deezer Qobuz, Tidal pour écouter les chansons.

#### **UNDOK APP**

Recherchez UNDOK dans Google Play ou Apple Store et installez-le sur votre smartphone ou votre tablette..

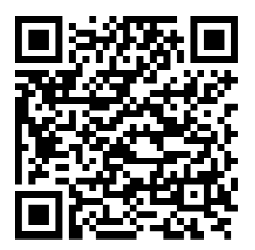

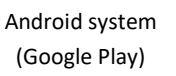

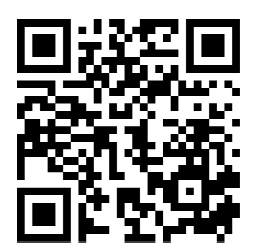

 iOS system (Apple Store)

Avant d'utiliser l'application UNDOK, assurez-vous que l'appareil et le smartphone / tablette sont sur le même réseau WiFi.

Lancez l'application. L'application s'initialise et recherche Internet Radio sur le réseau. Appuyez sur l'appareil pour établir la connexion.

Lorsque vous y êtes invité, entrez le code PIN actuel. Le code PIN par défaut est «1234». Vous pouvez afficher et modifier le code PIN actuel sur Internet Radio dans le menu Sélectionnez le mode souhaité dans la page principale. Vous pouvez ensuite contrôler le mode sélectionné sur votre smartphone / tablette et sur l'écran de l'appareil simultanément.

Appuyez sur l'icône «Veille» pour passer en mode veille. Tapez sur «Réveil» pour accéder au mode de fonctionnement.

Appuyez sur "Parcourir" pour afficher les détails. Appuyez sur pour afficher les stations préréglées enregistrées, puis sur «+» pour ajouter la station en cours de lecture au numéro de station préréglée souhaité.

REMARQUE: Sachez que si un autre smartphone / tablette avec l'application du même réseau ont accès au périphérique, la connexion d'origine sera coupée.

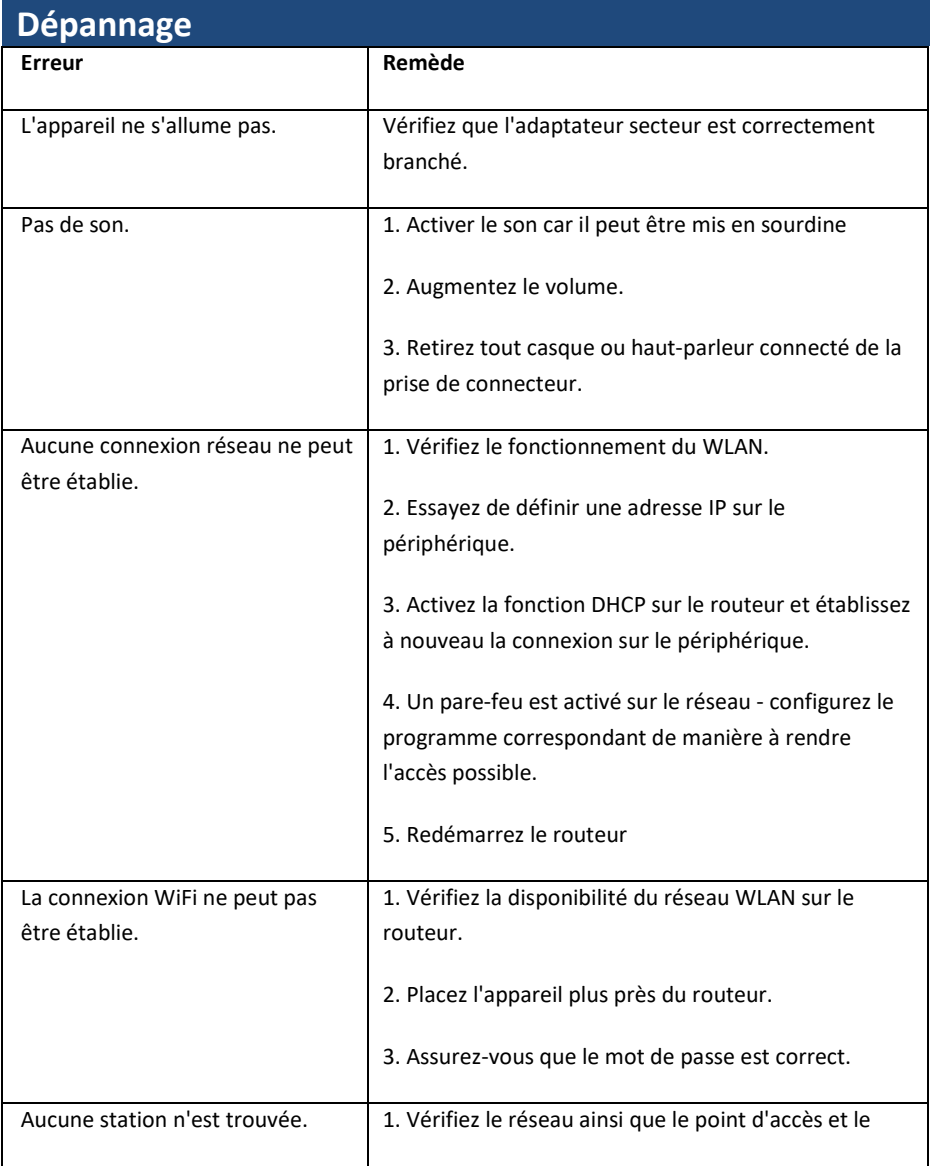

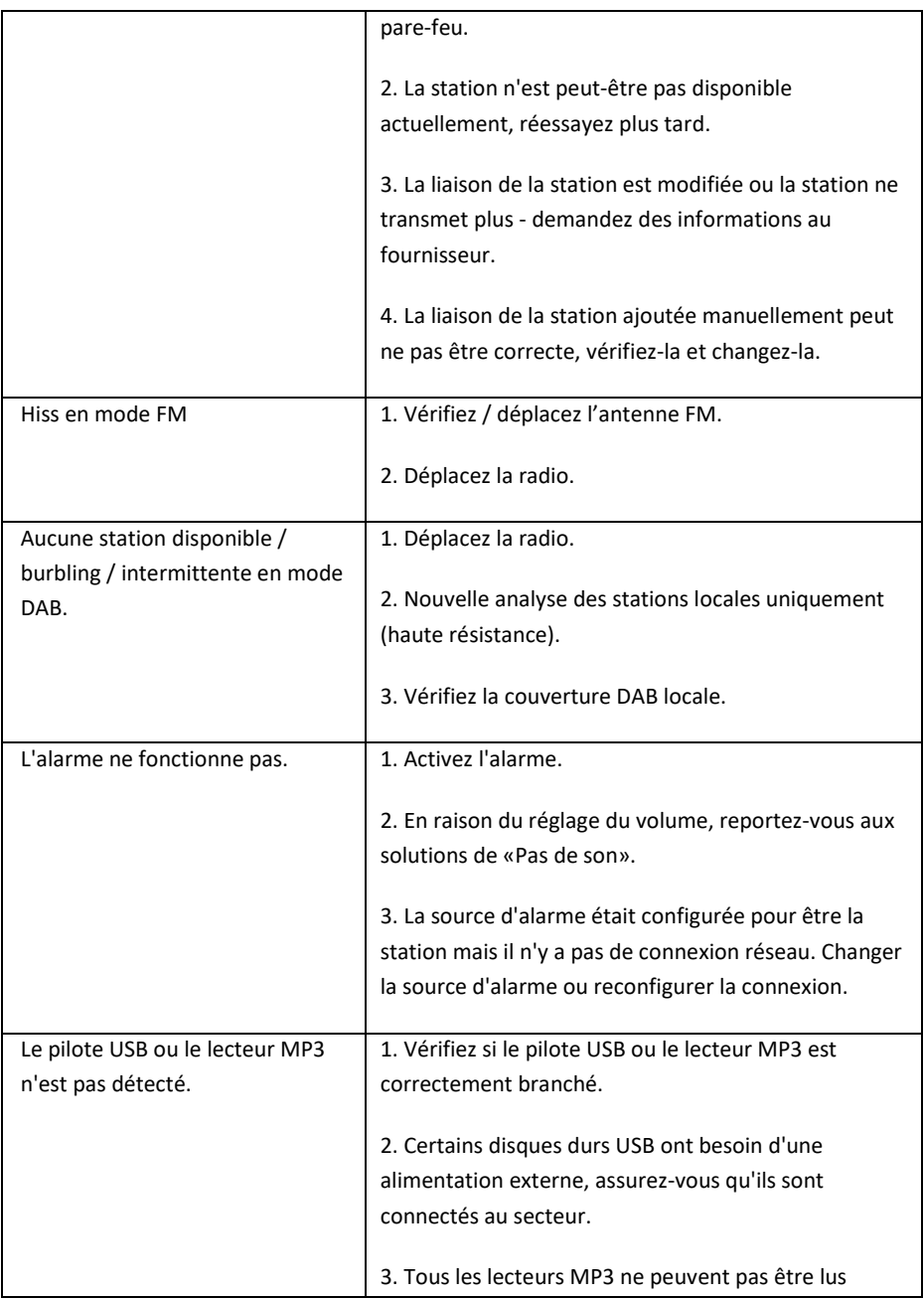

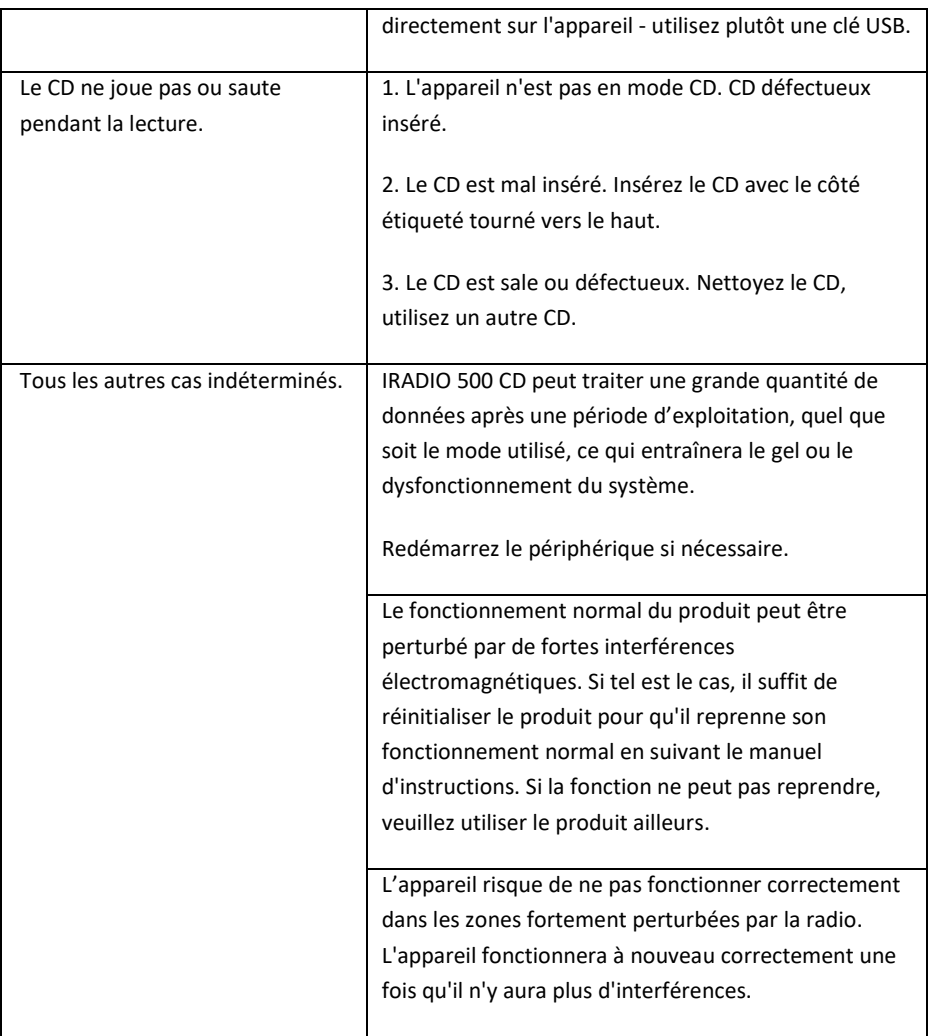

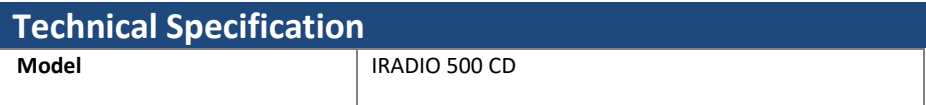

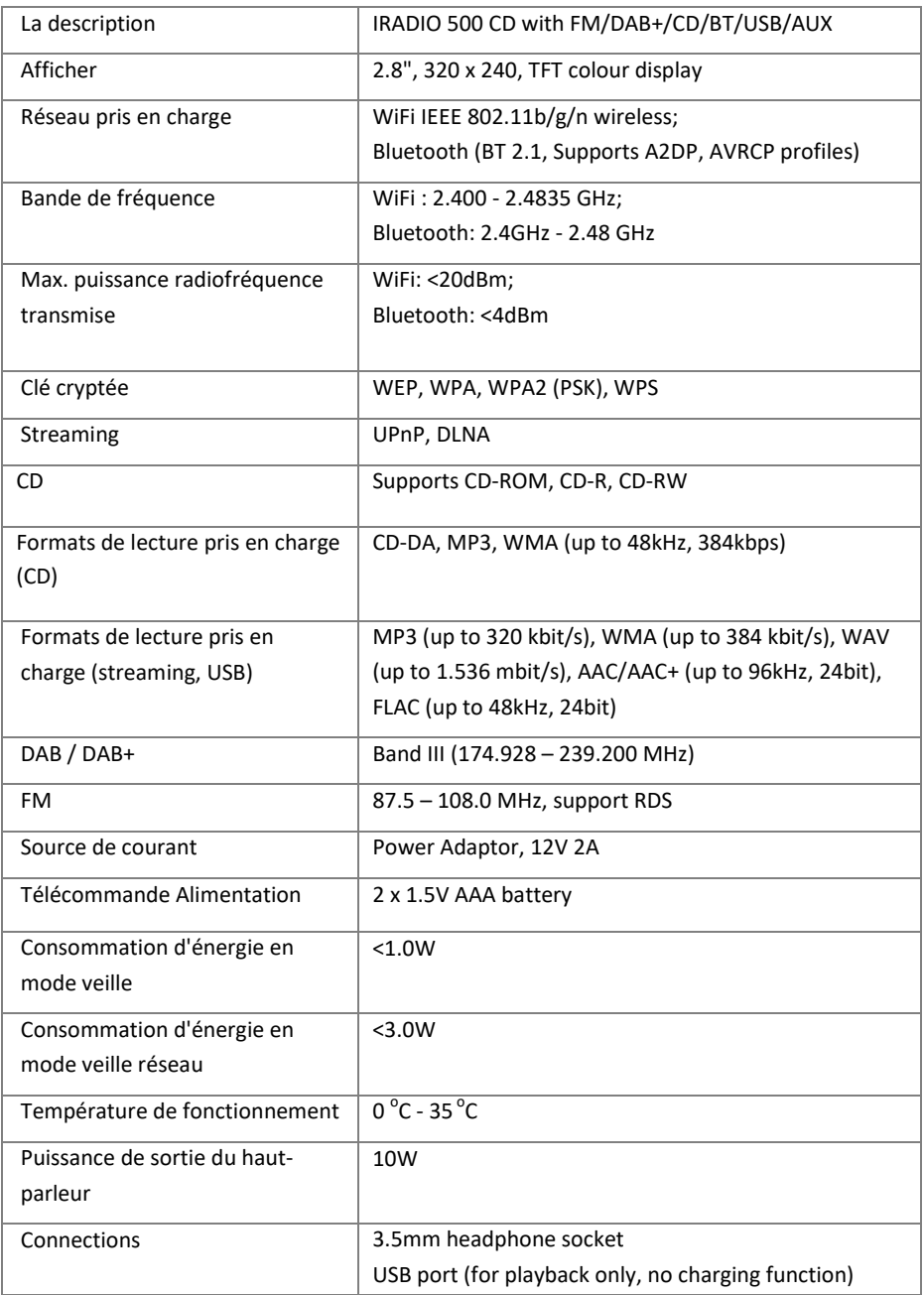

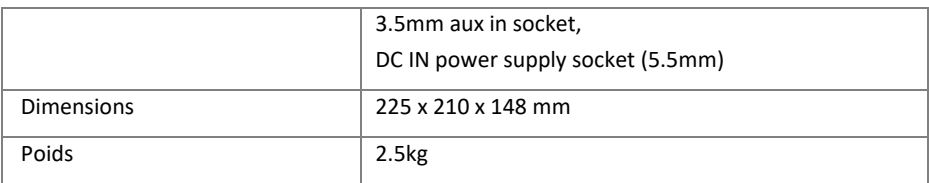

Specifications subject to change without notice.

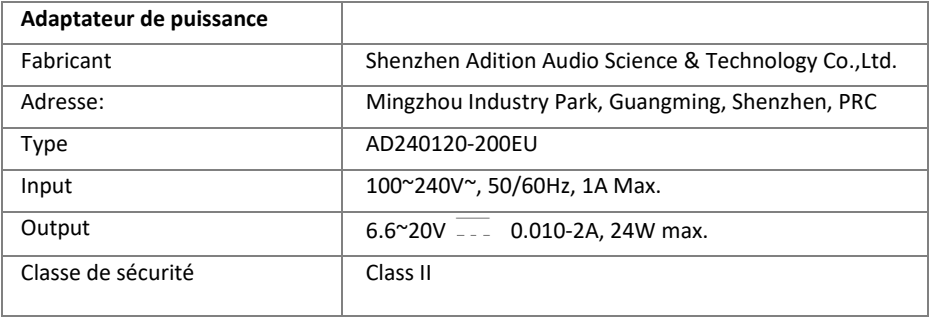

Utilisez uniquement l'adaptateur secteur d'origine

Utilisez uniquement l'alimentation indiquée dans les instructions de l'utilisateur

# **Disposition**

• Si vous devez mettre l'appareil au rebut à l'avenir, sachez que tous les appareils électriques et électroniques doivent être mis au rebut séparément des déchets ménagers dans des centres de traitement des déchets officiels.

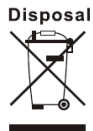

• Évitez de porter atteinte à l'environnement et aux risques pour votre santé en éliminant correctement l'appareil.

• Pour plus d'informations sur la mise au rebut, communiquez avec le gouvernement local, les organismes de traitement des déchets ou le magasin où vous avez acheté l'appareil.

• Éliminez tous les emballages dans le respect de l'environnement.

• Les emballages en carton peuvent être placés dans des conteneurs de recyclage du papier ou des points de collecte publics pour le recyclage.

• Tout film ou plastique contenu dans l'emballage doit être amené à vos points de collecte publics pour élimination.

• Respecte l'environnement. Les piles usagées ne doivent pas être jetées avec les ordures ménagères. Ils doivent être remis à un point de collecte des piles usagées. Veuillez noter que les piles doivent être éliminées complètement déchargées dans des points de collecte appropriés pour les piles usagées. Si vous jetez des piles qui ne sont pas complètement déchargées, prenez des précautions pour éviter les courts-circuits.

# **conformité**

Cet appareil a été approuvé pour la conformité avec les exigences de base et autres exigences pertinentes de la directive RE 2014/53 / EU, de la directive ErP 2009/125 / CE et de la directive RoHS 2011/65 / EU.

#### **EU Declaration of Conformity**

**Hereby we,** 

**Palotec AG, Frikartstrasse 3, CH-4800 Zofingen, Switzerland** 

**declare that this DoC is issued under our sole responsibility for below equipment:** 

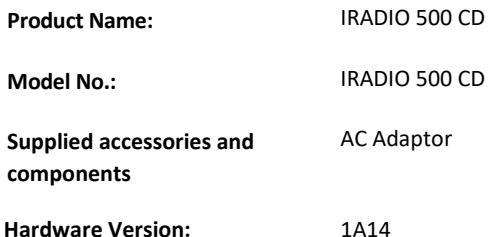

**Object of the declaration** described above **is in conformity with the relevant Union harmonization legislation as below:**

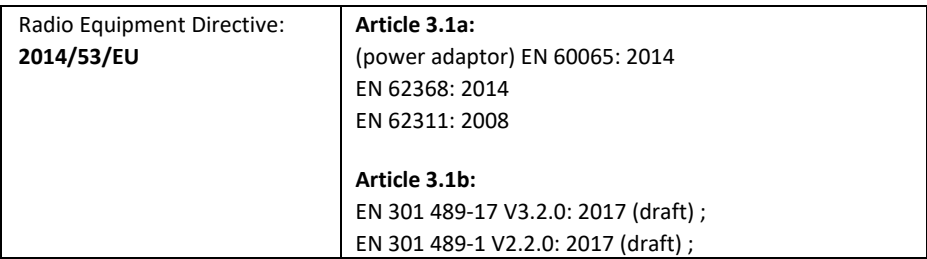

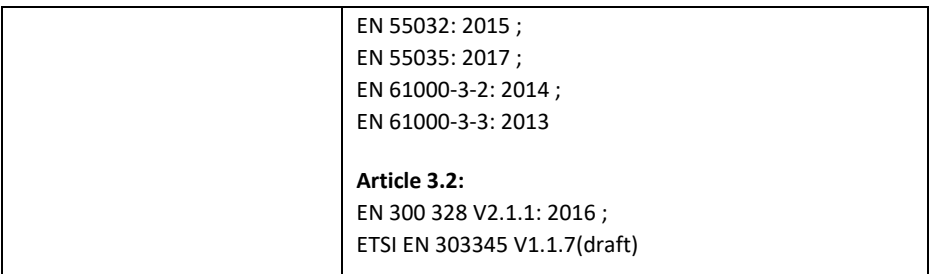

Signed for and on behalf of: Stefan Bühlmann

Place and date of issue: Zofingen, Switzerland, 21.August 2019

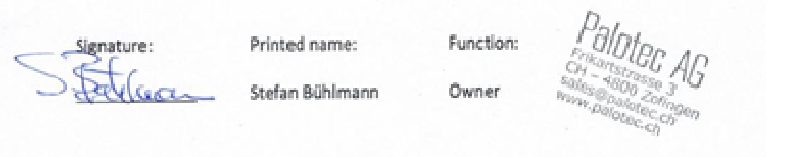

# **Marques de commerce**

Apple®, iPhone® et iPad® sont des marques commerciales. App Store est une marque de service d'Apple Inc., enregistrée aux États-Unis et dans d'autres pays.

Google® et Android® sont des marques commerciales de Google Inc.

Windows® est une marque déposée de Microsoft Corporation.

USB est une marque déposée.

Bluetooth® est une marque déposée de Bluetooth SIG, Inc.

UNDOK est une marque commerciale de Frontier Smart Technologies Ltd.

Les autres noms et produits peuvent être des marques commerciales ou des marques déposées de leurs propriétaires respectifs.

#### **Conditions de garantie**

La période de garantie commence à la date d'achat. Veuillez conserver votre reçu original dans un endroit sûr. Ceci est requis comme preuve d'achat.

Si un défaut de matériel ou de fabrication de ce produit survient dans les 24 mois suivant la date d'achat, nous réparerons ou remplacerons le produit gratuitement.

Cette garantie exige que l'appareil défectueux soit envoyé au centre de service avec la preuve d'achat originale et une brève description du défaut dans les 24 mois.

Si le défaut est couvert par notre garantie, vous recevrez le produit réparé ou un appareil de remplacement.

La période de garantie ne recommencera pas si le produit est réparé ou remplacé.

Traitement des demandes de garantie

Contactez notre support (voir notre site web). Ayez le numéro de série et la preuve d'achat à portée de main. Notre soutien est peut-être déjà en mesure de résoudre le problème. Si le problème ne peut pas être résolu, vous recevrez des instructions sur l'endroit où envoyer le périphérique.

**Fabricant:** 

**Palotec AG** 

**Frikartstrasse 3** 

**4800 Zofingen (Switzerland)** 

**Web: www.noxonradio.ch** 

**E-Mail: info@noxonradio.ch** 

**Fabriqué en Chine**